# **Willkommen beim Digitalen Berichtsheft DD/H**

**Das Handbuch führt** *Ausbildende* **und** *Azubis* **in 4 einfachen Schritten durch die Registrierung**

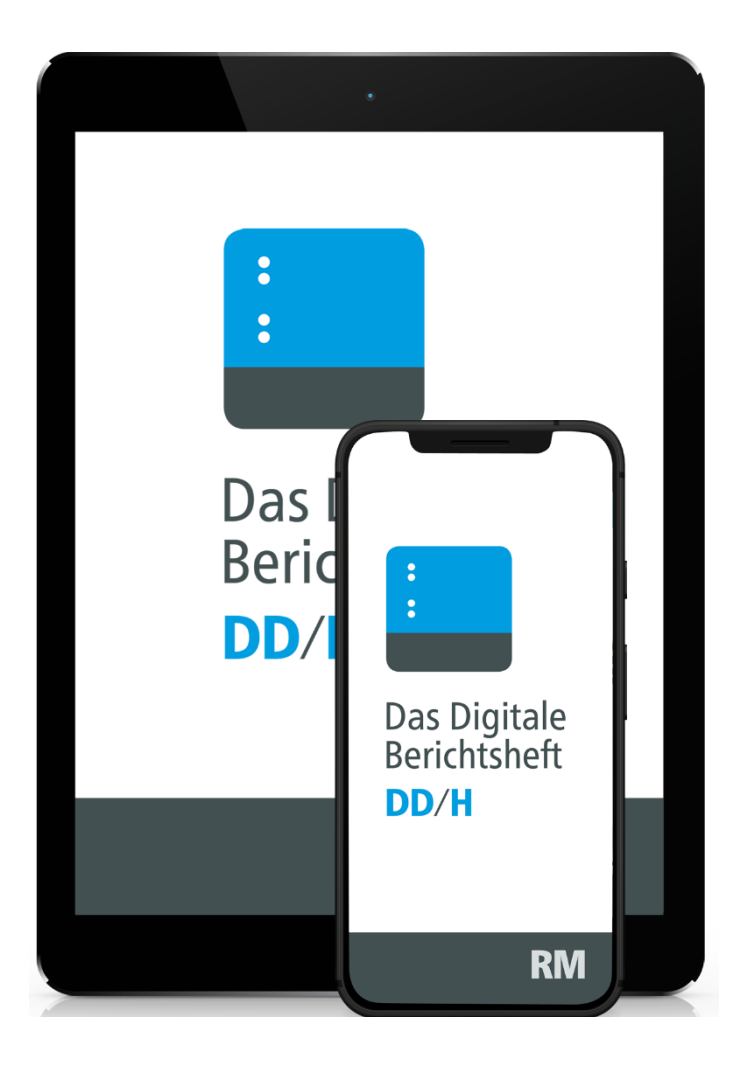

### **RM** Rudolf Müller

## Schritt 1 – relevant für Ausbildende

### Zugangsdaten per Mail

Sie erhalten nach Ihrer Bestellung in unserem E-Shop eine E-Mail mit Ihren persönlichen Zugangsdaten für die Anwendung im "Ausbilder-Backend" (Web-Anwendung) unter: berichtsheft-dachdecker.de. Hier können Sie die Zugänge Ihrer Auszubildenden verwalten und haben Einsicht in die **Berichtshefte** (siehe auch den Guide zum "Ausbilder-Backend").

Zugangsdaten - Das Digitale Berichtsheft für Dachdecker

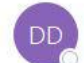

Das Digitale Berichtsheft Dachdecker <ir An 1

Sehr geehrte

vielen Dank für die Registrierung und den Kauf des Premium-Pakets des digitalen Berichtshefts für Dachdecker inkl. aller Funktionen

Sie können sich ab sofort unter https://berichtsheft-dachdecker.de/login.php einloggen mit folgenden Zugangsdaten: Benutzername: Passwort:

In einer weiteren Email erhalten Sie den Ausbilder-Code, mit dem sich Ihre Auszubildenden in ihrer Smartphone App mit Ihnen verbinden können. Dieser Code muss im Profil der Auszubildenden in ihrer App auf dem Handy eingegeben werden.

Viel Erfolg bei der Ausbildung Ihrer Auszubildenden!

Mit freundlichen Grüßen

Verlagsgesellschaft Rudolf Müller GmbH & Co. KG

Stolberger Str. 84 50933 Köln info@berichtsheft-dachdecker.de

In einer zweiten E-Mail erhalten Sie den Azubi-Code, mit dem sich Ihre Auszubildenden über ihre Smartphone- oder Tablet-App mit Ihnen verbinden können. Dieser Code muss im Profil der App auf dem Smartphone oder Tablet vom Azubi eingegeben werden (siehe Schritt 4 "Azubi registrieren"). Achtung: Der Code ist nur für ein Gerät gültig.

Buchungsbestätigung Ihres Azubi-Codes

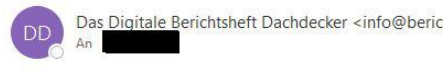

Sehr geehrte

wie angekündigt, erhalten Sie hiermit die Zugangsdaten für die Nutzung des digitalen Berichtshefts für Dachdecker durch Ihren Auszubildenden.

Zunächst muss Ihr Auszubildender sich das "digitale Berichtsheft für Dachdecker" auf dem Smartphone im App Store oder bei Google Play herunterladen. Mit dem Azubi-Code kann er/sie die App mit Ihrem Account verbinden. Dieser Code muss in der App im Profil des Auszubildenden eingegeben werden.

Azubi-Code für das 1. Ausbildungsjahr:

Dieser Azubi-Code gilt für folgenden Betrieb: RM Marketing Testbetrieb Stolberger Str. 84 50933 Köln

Viel Erfolg bei der Nutzung des digitalen Berichtshefts!

Mit freundlichen Grüßen

Verlagsgesellschaft Rudolf Müller GmbH & Co. KG

Stolberger Str. 84 50933 Köln info@berichtsheft-dachdecker.de

# **Schritt 2 – relevant für Ausbildende**

### **Login im [Ausbilder-Backend](https://berichtsheft-dachdecker.de/)**

Bitte verwenden Sie für den Login Ihre Zugangsdaten aus der Mail (siehe Schritt 1), die Sie von uns erhalten haben.

Nach erfolgreichem Login befinden Sie sich im Ausbilder-Backend des Digitalen Berichtshefts DD/H.

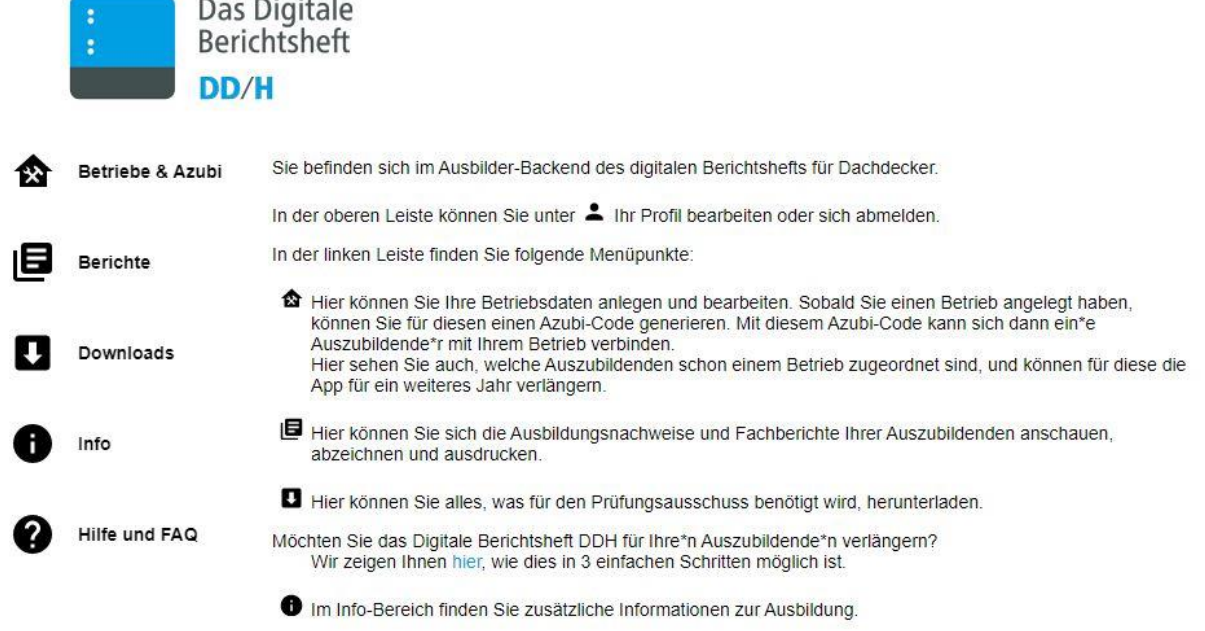

# **Schritt 3 – relevant für Ausbildende**

### **Betrieb erstellen**

Hier legen Sie Ihren Betrieb, die Ausbilder und Azubis an (mehr dazu im Guide "Ausbilder-Backend").

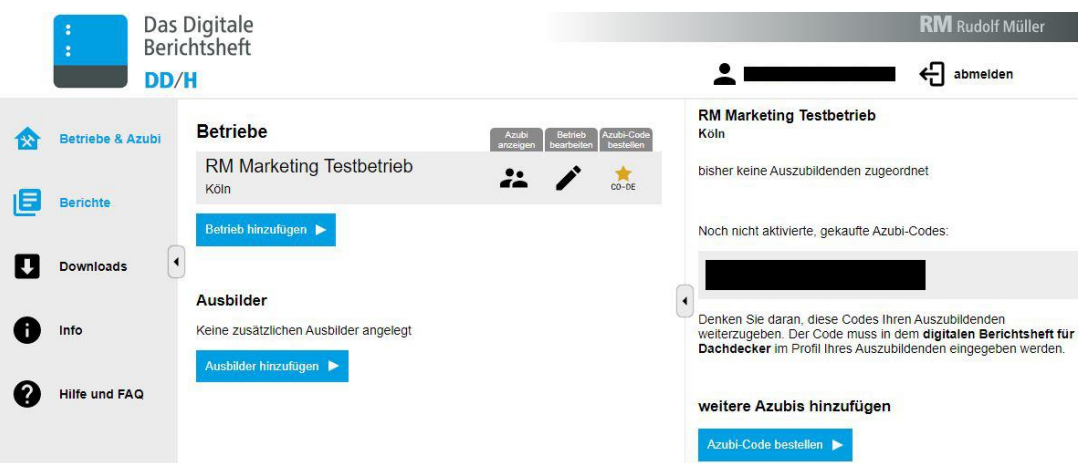

# **Schritt 4 – relevant für Ausbildende und Azubis**

### **Azubi registrieren**

Bitte lassen Sie Ihrem Azubi den **Azubi-Code** zukommen, den Sie von uns per Mail erhalten haben (siehe Schritt 1).

Der Azubi lädt die Berichtsheft-App im **[Google](https://play.google.com/store/apps/details?id=de.berichtsheft_dachdecker.bad)** oder **[Apple](https://apps.apple.com/de/app/berichtsheft-dd-h/id1494123670)-Store unter dem** Suchwort "Berichtsheft DD/H" herunter.

Nach dem Öffnen der App erscheint die Startseite zum "Registrieren" und "Anmelden":

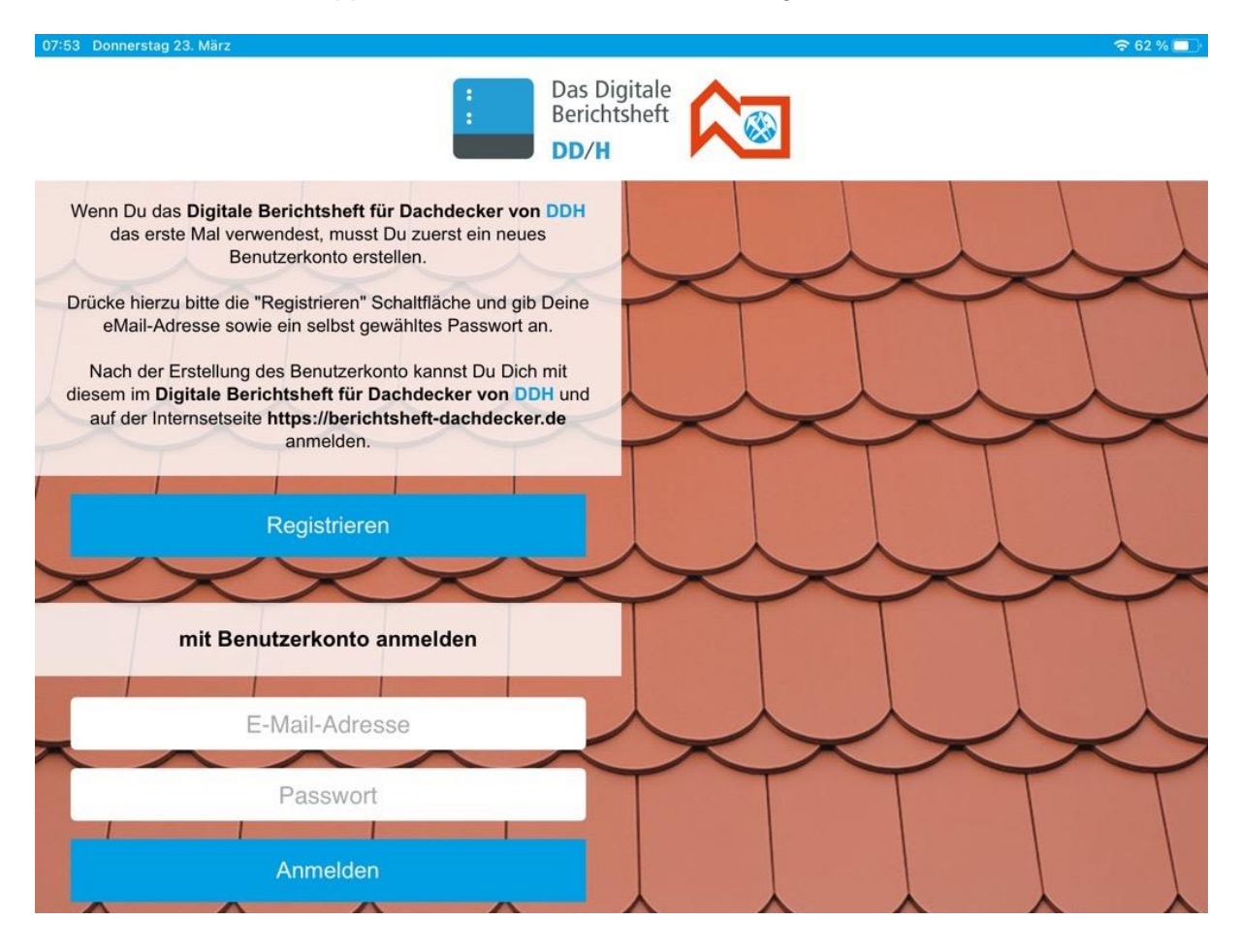

## **RM** Rudolf Müller

Links auf "Registrieren" klicken und rechts E-Mail-Adresse sowie gewünschtes Passwort eingeben. Unten rechts auf "Registrieren" gehen und schon ist der Account angelegt:

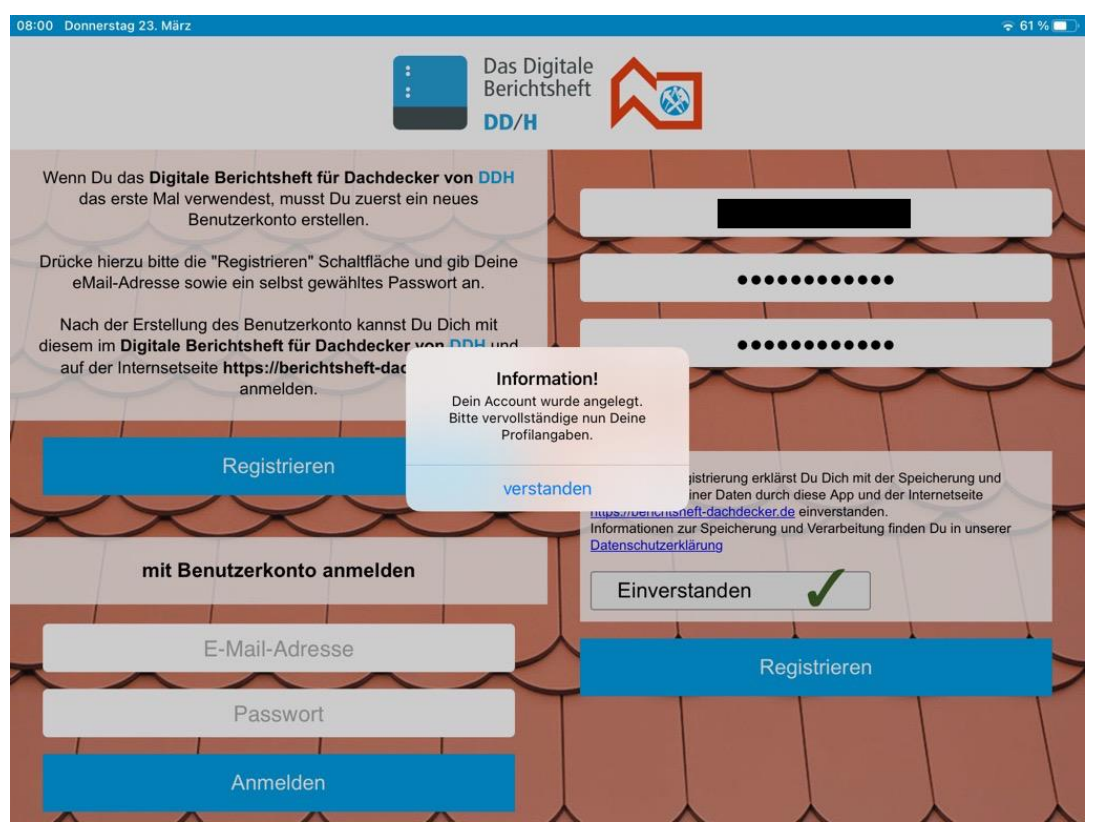

Im Profil werden nun die Daten vervollständigt. Bitte tragen Sie als Azubi Ihre persönlichen Daten, Beginn des Ausbildungsjahres sowie den Azubi-Code ein (den haben Sie von Ihrem Ausbilder/Betrieb erhalten. Siehe Schritt 1). Speichern und fertig!

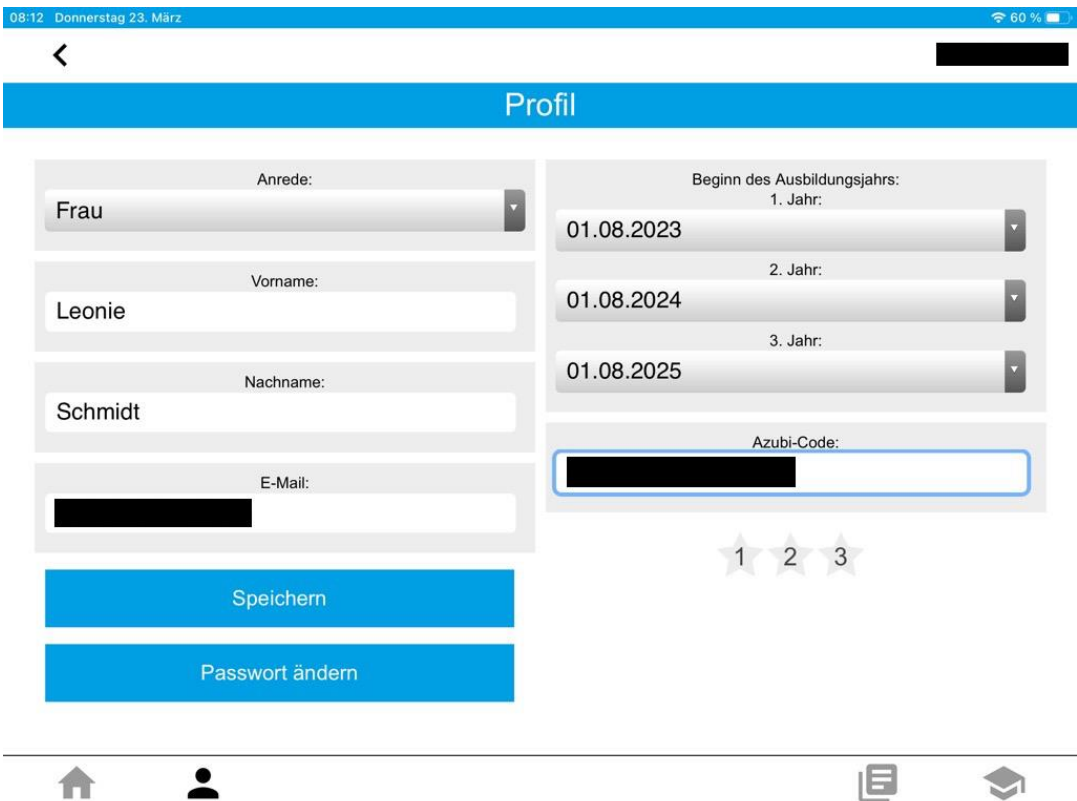

Der Azubi-Account ist nun angelegt und mit dem "Ausbilder-Backend" des Ausbildenden verknüpft.

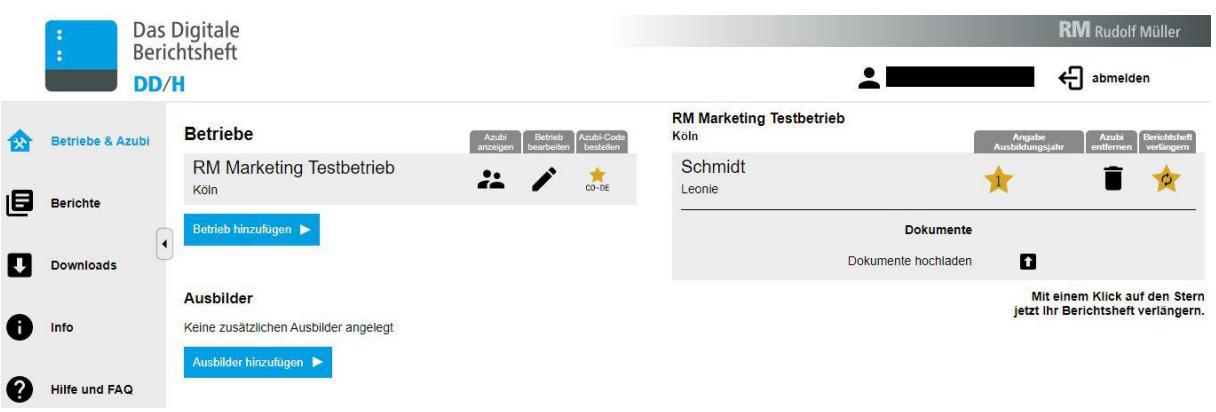

### **Sie benötigen Unterstützung?**

#### **Support-Assistent**

Bei Fragen zur Prüfung & Berufsausbildung oder zu Fehlermeldungen & technischen Problemen hilft der Support-Assistent weiter.

### **FAQ**

Im FAQ-Bereich finden Sie häufig gestellte Fragen.

Link: [Support-Assistent & FAQ](https://berichtsheft-dachdecker.de/faq.php)

#### **Kundenservice**

Sie haben noch Fragen zum Bestellprozess, Verlängerung oder Abrechnung?

Unser Kundenservice ist für Sie da!

Mo-Fr von 7:30-17:30 06123 9238-273 [bruderverlag@vuservice.de](mailto:bruderverlag@vuservice.de)

#### **Jetzt kaufen**

Kaufen Sie das Digitale Berichtsheft DD/H für sich und Ihre Auszubildenden direkt in unserem Webshop [www.baufachmedien.de](https://www.baufachmedien.de/das-digitale-berichtsheft-ddh.html#1.-ausbildungsjahr) Einfach anmelden und pro Auszubildenden einmal das Digitale Berichtsheft schnell und sicher bestellen. Sie erhalten sofort Zugang zur Anwendung.

Jetzt kaufen